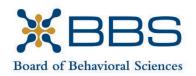

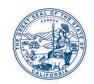

1625 North Market Blvd., Suite S-200 Sacramento, CA 95834 (916) 574-7830 www.bbs.ca.gov Gavin Newsom, Governor State of California

Business, Consumer Services and Housing Agency Department of Consumer Affairs

# BOARD MEETING Amended Notice and Agenda

May 16, 2024, 8:30 a.m. May 17, 2024, 8:30 a.m.

Department of Consumer Affairs Lou Galiano Hearing Room 1625 North Market Blvd., #S-102 Sacramento, CA 95834

The Board of Behavioral Sciences will hold a public meeting in-person and via Webex platform. In accordance with Government Code section 11123.2(j)(1), the teleconference locations from which Board members may participate in the meeting may not be identified in the notice and agenda of the meeting.

## **FOR PARTICIPATION VIA WEBEX**

Please see the instructions attached to observe and participate in the meeting using WebEx.

Members of the public may, but are not obligated, to provide their names or personal information as a condition of observing or participating in the meeting. When signing into the WebEx platform, participants may be asked for their name and email address. Participants who choose not to provide their names will be required to provide a unique identifier such as their initials or another alternative, so that the meeting moderator can identify individuals who wish to make public comment; participants who choose not to provide their email address may utilize a fictitious email address in the following sample format: XXXXX@mailinator.com.

May 16, 2024: To join the meeting via WebEx on May 16<sup>th</sup>, use the following link: <a href="https://dca-meetings.webex.com/dca-meetings/j.php?MTID=m0c822e3abbc3514f021298855bb71c70">https://dca-meetings.webex.com/dca-meetings/j.php?MTID=m0c822e3abbc3514f021298855bb71c70</a>

If joining by using the link above Webinar number: 2484 382 7800 Webinar password: BBS516

## If joining by phone

+1-415-655-0001 US Toll

Access code: 2484 382 7800

Passcode: 227516

May 17, 2024: To join the meeting via WebEx on May 17<sup>th</sup>, use the following link:

https://dca-meetings.webex.com/dca-

meetings/j.php?MTID=me65bbd8b6e3921d9342e114be98d3565

If joining by using the link above Webinar number: 2482 161 3295 Webinar password: BBS517

If joining by phone

+1-415-655-0001 US Toll Access code: 2482 161 3295

Passcode: 227517

#### FOR OBSERVATION ONLY

View at <a href="https://thedcapage.blog/webcasts/">https://thedcapage.blog/webcasts/</a>. Using the livestream link will allow only for observation with closed captioning. Livestream availability cannot be guaranteed due to technical difficulties or resource limitations. The meeting will not be cancelled if livestream becomes unavailable.

### **IMPORTANT NOTICES TO THE PUBLIC**

The time and order of agenda items are subject to change at the discretion of the Board chairperson.

Action may be taken on any item listed on the agenda.

Public comment on items of discussion will be taken during each item. Public comments will be limited to two minutes unless, in the discretion of the Board, circumstances require a shorter period. Members of the public will not be permitted to "yield" their allotted time to other members of the public to make comments.

The meeting is accessible to persons with disabilities. A person who needs a disability-related accommodation or modification to participate in the meeting may submit a request to the Board. Please submit the request at least five (5) business days before the meeting to ensure availability of the requested accommodation.

Contact: Christina Kitamura christina.kitamura@dca.ca.gov (916) 574-7927

# AGENDA Thursday, May 16, 2024 8:30 a.m.

#### **OPEN SESSION**

- 1. Call to Order and Establishment of Quorum
- 2. Suggestions for Future Agenda Items
- 3. Public Comment for Items Not on the Agenda

Note: The Board may not discuss or take action on any matter raised during this public comment section, except to decide whether to place the matter on the agenda of a future meeting. [Gov. Code §§11125, 1125.7(a)]

- 4. Christine Derr, LMFT 36168, Petition for Early Termination of Probation
- 5. Renita Yvette Gant-Shaffer, Petition for Early Termination of Probation
- 6. Vanessa Lee Perocier, LMFT 127088, Petition for Modification of Probation

#### **CLOSED SESSION**

7. Pursuant to Section 11126(c)(3) of the Government Code, the Board will Meet in Closed Session for Discussion and to Take Action on Disciplinary Matters, Including the Above Petitions.

#### **OPEN SESSION**

- 8. Consent Calendar
  - a. Possible Approval of the February 29, 2024 and March 1, 2024 Board Meeting Minutes
- 9. Executive Officer Report
  - a. Budget Report
  - b. Personnel Report
  - c. Licensing Report
  - d. Examination Report
  - e. Enforcement Report
  - f. Education and Outreach Report
  - g. Organizational Effectiveness Report
  - h. Strategic Plan Update

- 10. Election of Board Chairperson and Vice Chairperson
- 11. Recess Until 8:30 a.m., Friday, May 17, 2024

# AGENDA Friday, May 17, 2024 8:30 a.m.

#### **OPEN SESSION**

- 12. Call to Order and Establishment of Quorum
- 13. Introductions\*
- 14. Board Chair Report
  - a. Board Member Attendance
  - b. Future Board Meetings
  - c. Staff Recognitions
- 15. Department of Consumer Affairs Update
- 16. Workforce Development Committee Update
- 17. Presentation on Making Policy Decisions
- Discussion and Possible Action Regarding the Acceptance of the Association of Marital and Family Therapist Regulatory Board's Clinical Examination for California Licensure
- 19. Discussion and Possible Action Regarding Amendments to Board Sponsored Legislation: Senate Bill 1024 (Ochoa Bogh) Healing Arts: Board of Behavioral Sciences: Licensees and Registrants (BPC §§ 4980.31, 4980.32, 4980.43.2, 4980.43.4, 4989.17, 4989.48, 4996.7, 4996.8, 4996.23.1, 4996.23.3, 4996.75, 4999.46.2, 4999.46.4, 4999.70, and 4999.71)
- 20. Discussion and Possible Action Regarding Assembly Bill 941 (Waldron) Controlled Substances: Psychedelic-Assisted Therapy
- 21. Discussion and Possible Action Regarding Assembly Bill 1991 (Bonta) Licensee and Registrant Records
- 22. Discussion and Possible Action Regarding Assembly Bill 2142 (Haney) Prisons: Mental Health
- 23. Discussion and Possible Action Regarding Assembly Bill 2270 (Maienschein) Healing Arts: Continuing Education: Menopausal Mental and Physical Health
- 24. Discussion and Possible Action Regarding Assembly Bill 2581 (Maienschein) Healing Arts: Continuing Education: Maternal Mental Health

- 25. Discussion and Possible Action Regarding Assembly Bill 2566 (Wilson) Healing Arts: Counseling
- 26. Discussion and Possible Action Regarding Assembly Bill 2651 (Bains) Alcohol Drug Counselors
- 27. Discussion and Possible Action Regarding Assembly Bill 2862 (Gipson) Licenses: African American Applicants
- 28. Discussion and Possible Action Regarding Senate Bill 26 (Umberg) Mental Health Professions: CARE Scholarship Program
- 29. Discussion and Possible Recommendation Regarding Senate Bill 294 (Wiener) Health Care Coverage: Independent Medical Review
- 30. Discussion and Possible Action Regarding Senate Bill 402 (Wahab) Involuntary Commitment
- 31. Discussion and Possible Action Regarding Policy and Advocacy Committee Recommendation: Support Senate Bill 1012 (Wiener) The Regulated Psychedelic-Assisted Therapy Act and the Regulated Psychedelic Substances Control Act
- 32. Discussion and Possible Action Regarding Senate Bill 1067 (Smallwood-Cuevas) Healing Arts: Expedited Licensure Process: Medically Underserved Area or Population
- 33. Update on Board-Sponsored Legislation:
  - a. Senate Bill 1024 (Ochoa Bogh) Healing Arts: Board of Behavioral Sciences: Licensees and Registrants
  - b. Senate Bill 1526 (Senate Business, Professions, and Economic Development Committee) Consumer Affairs
- 34. Discussion and Consideration of:
  - a. Comments Received During the 45-Day Public Comment Period and Proposed Responses Thereto for the Board's Rulemaking to Amend California Code of Regulations (CCR), Title 16, Sections 1845, 1858, 1881, 1886.30 and 1886.40 (Unprofessional Conduct)
  - b. Adoption of Amendments to CCR, Title 16, Sections 1845, 1858, 1881, 1886.30 and 1886.40 (Unprofessional Conduct)
- 35. Update on Board Rulemaking Proposals
- 36. Overview of the Board Sunset Review

- 37. Discussion and Possible Action Regarding Diversity, Equity, and Inclusion (DEI) Supplemental Strategic Planning Draft Language
- 38. Suggestions for Future Agenda Items
- 39. Public Comment for Items Not on the Agenda

Note: The Board may not discuss or take action on any matter raised during this public comment section, except to decide whether to place the matter on the agenda of a future meeting. [Gov. Code §§ 11125, 1125.7(a)]

40. Adjournment

\*Introductions are voluntary for members of the public.

This agenda as well as Board meeting minutes can be found on the Board of Behavioral Sciences website at <a href="https://www.bbs.ca.gov">www.bbs.ca.gov</a>.

## If joining using the meeting link

- Click on the meeting link. This can be found in the meeting notice you received.
- If you have not previously used Webex on your device, your web browser may ask if you want to open Webex. Click "Open Cisco Webex Start" or "Open Webex", whichever option is presented. DO NOT click "Join from your browser", as you will not be able to participate during the meeting.

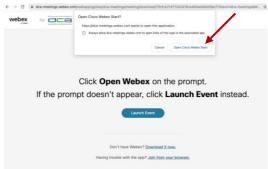

Enter your name and email address\*.
Click "Join as a guest" .
Accept any request for permission to use your microphone and/or camera.

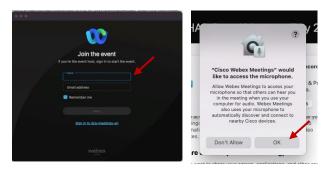

\* Members of the public are not obligated to provide their name or personal information and may provide a unique identifier such as their initials or another alternative, and a fictitious email address like in the following sample format: XXXXX@mailinator.com.

# If joining from Webex.com

Click on "Join a Meeting" at the top of the Webex window.

Webex

by clasco

Products 

Pricing Devices 

Solutions 

Resources 

Join a Meeting Sign In 

Start For Free

OR -

- Enter the meeting/event number and click "Continue". Enter the event password and click "OK".

  This can be found in the meeting notice you received.
- The meeting information will be displayed. Click "Join Event".

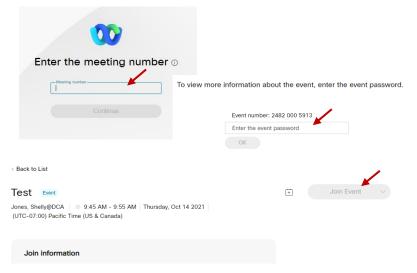

## Connect via telephone\*:

You may also join the meeting by calling in using the phone number, access code, and passcode provided in the meeting notice.

## Microphone

Microphone control (mute/unmute button) is located on the command row.

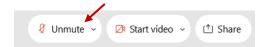

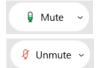

Green microphone = Unmuted: People in the meeting can hear you.

Red microphone = Muted: No one in the meeting can hear you.

Note: Only panelists can mute/unmute their own microphones. Attendees will remain muted unless the moderator enables their microphone at which time the attendee will be provided the ability to unmute their microphone by clicking on "Unmute Me".

# If you cannot hear or be heard

- Click on the bottom facing arrow located on the Mute/Unmute button.
- 2 From the pop-up window, select a different:
  - Microphone option if participants can't hear you.
  - Speaker option if you can't hear participants.

# If your microphone volume is too low or too high

- Locate the command row click on the bottom facing arrow located on the Mute/Unmute button.
- From the pop-up window:
  - Click on "Settings...":
  - Drag the "Input Volume" located under microphone settings to adjust your volume.

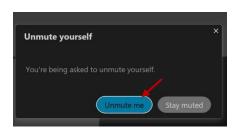

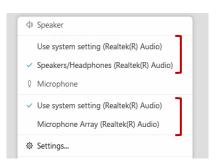

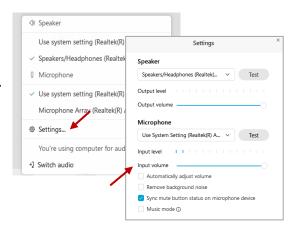

#### **Audio Connectivity Issues**

If you are connected by computer or tablet and you have audio issues or no microphone/speakers, you can link your phone through Webex. Your phone will then become your audio source during the meeting.

- Click on "Audio & Video" from the menu bar.
- Select "Switch Audio" from the drop-down menu.
- Select the "Call In" option and following the directions.

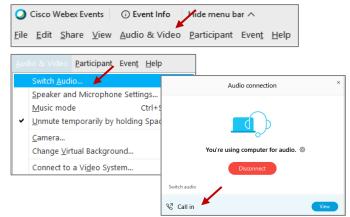

The question-and-answer (Q&A) and hand raise features are utilized for public comments. NOTE: This feature is not accessible to those joining the meeting via telephone.

#### **Q&A Feature**

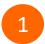

Access the Q&A panel at the bottom right of the Webex display:

- Click on the icon that looks like a "?" inside of a square, or
- Click on the 3 dots and select "Q&A".

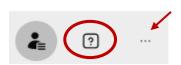

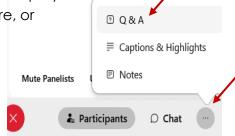

2 In the text box:

- Select "All Panelists" in the dropdown menu,
- Type your question/comment into the text box, and
- · Click "Send".

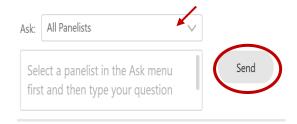

- OR

#### Hand Raise Feature

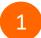

- Hovering over your own name.
- Clicking the hand icon that appears next to your name.
- Repeat this process to lower your hand.

If connected via telephone:

- Utilize the raise hand feature by pressing \*3 to raise your hand.
- Repeat this process to lower your hand.

#### **Unmuting Your Microphone**

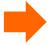

The moderator will call you by name and indicate a request has been sent to unmute your microphone. Upon hearing this prompt:

• Click the **Unmute me** button on the pop-up box that appears.

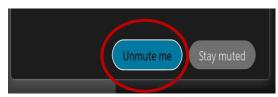

OR

If connected via telephone:

• Press \*3 to unmute your microphone.

Webex provides real-time closed captioning displayed in a dialog box on your screen. The captioning box can be moved by clicking on the box and dragging it to another location on your screen.

Jones, Shelly@DCA: Public comments today. We will be utilizing the question and answer feature in Webex

The closed captioning can be hidden from view by clicking on the closed captioning icon. You can repeat this action to unhide the dialog box.

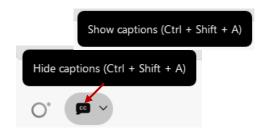

You can select the language to be displayed by clicking the drop-down arrow next to the closed captioning icon.

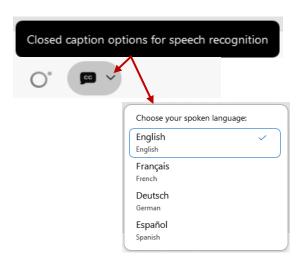

You can view the closed captioning dialog box with a light or dark background or change the font size by clicking the 3 dots on the right side of the dialog box.

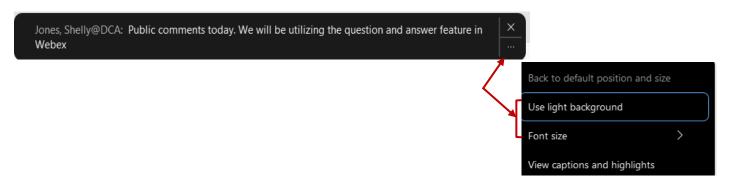